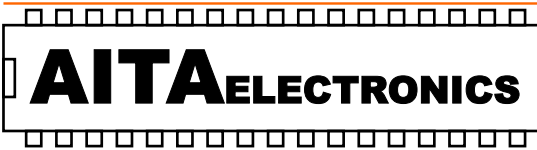

APPARATI ELETTRONICI INDUSTRIALI

rettive CEE relativi alla compatibilità elettromagnetica e sicurezza elettrica. Product in accordance to the requirements of the CEE directives relative to the electromagnetic compatibility and electric safety.

Prodotto conforme ai requisiti essenziali delle di-

#### INDICATORE DIGITALE PER CELLE DI CARICO A 5 CIFRE DIGITAL INDICATOR FOR LOAD CELL AT 5 DIGITS

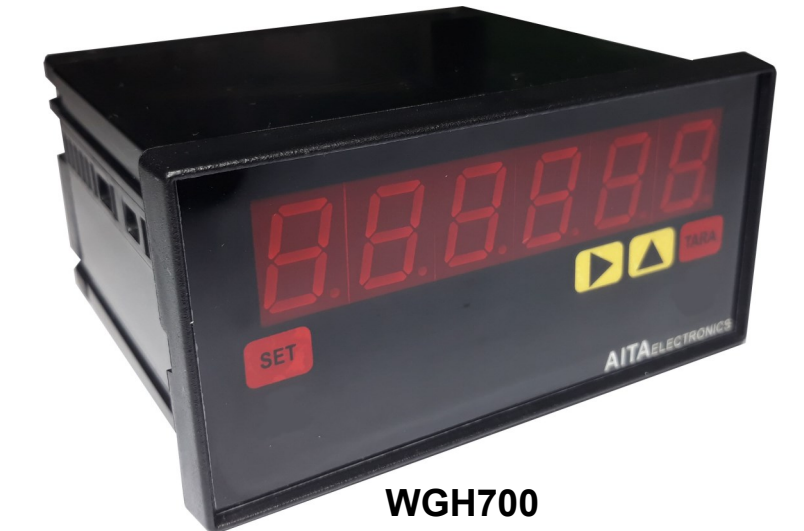

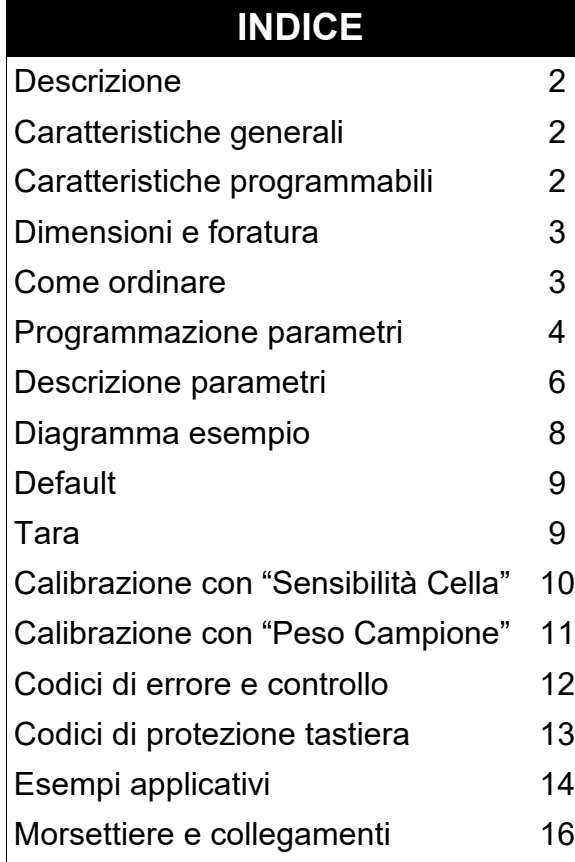

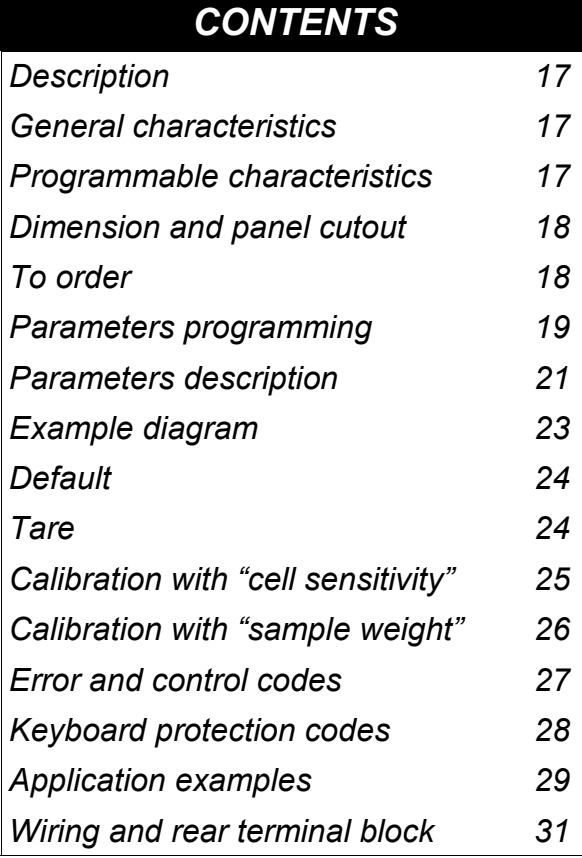

AITA ELECTRONICS s.a.s. 13823 - STRONA (BIELLA) Via Fontanella Ozino, 17/a TEL.: 015/7427491 CELL.: 3295670334 www.aitaelectronics.it email: info@aitaelectronics.it

### DESCRIZIONE

WGH700 è un indicatore programmabile a microcontrollore in grado di elaborare un segnale analogico in ingresso proveniente da una o più celle di carico e visualizzare un valore numerico qualsiasi dipendente dal segnale stesso.

Abbiamo predisposto alcuni parametri per adattare il valore da visualizzare al segnale in ingresso.

### CARATTERISTICHE GENERALI

- · Alimentazione: 20÷30Vac/dc o 85÷265Vac.
- Alimentazione celle di carico: 5V (100mA max).
- Tecnica di misura: conversione analogica/digitale a 24 bit.
- · Programmabilità: tramite i tasti presenti sul pannello frontale.
- Memoria: utilizzo di memoria interna non volatile (EEPROM).
- Visualizzazione: +/- 99999.
- Ingressi disponibili: da una o più celle di carico.
- Display: 5 cifre + segno , led arancio da 13 mm.
- · Grado di protezione frontale: IP65.
- · Ogni indicatore viene fornito completo di morsettiere estraibili, fissaggi per montaggio a pannello e relative istruzioni di collegamento e programmazione.
- · Dimensioni: 48 mm x 96 mm profondità 90 mm.

# CARATTERISTICHE PROGRAMMABILI

- · Numero cifre visualizzabili: 3,4,5 (PAR01).
- · Visualizzazione o no degli zeri non significativi (PAR02).
- · Posizione virgola (PAR03).
- Tipo calibrazione (PAR04).
- Tara all'accensione (PAR05).
- · Protezione tastiera per accesso programmazione e offset (PAR06).
- Valore di calibrazione (PAR17).
- Sensibilità cella di carico (PAR18).
- · Configurazione seriale (PAR19 per modelli predisposti di interfaccia).
- · Tempo aggiornamento, tempo variazione e delta (PAR26).

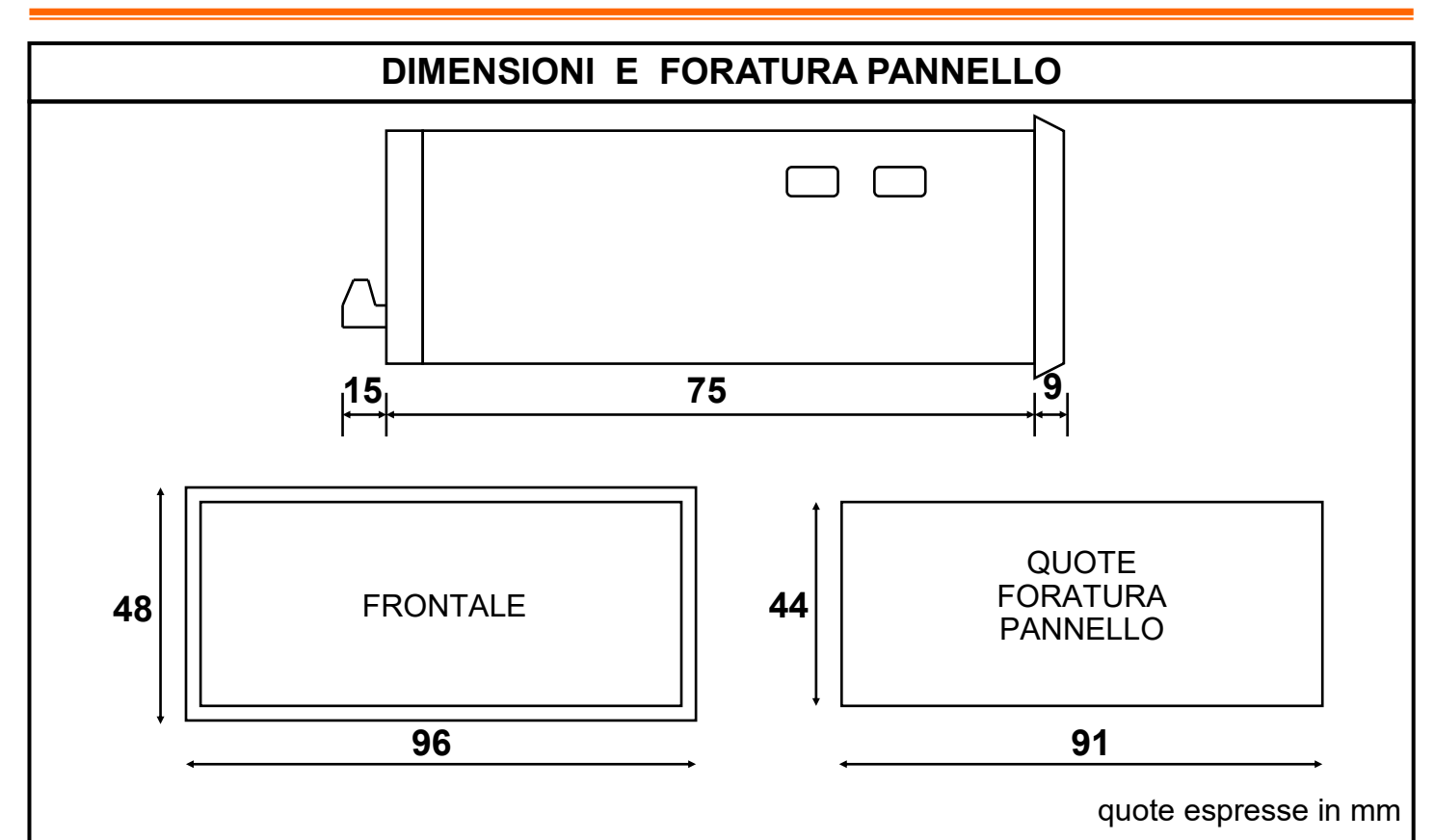

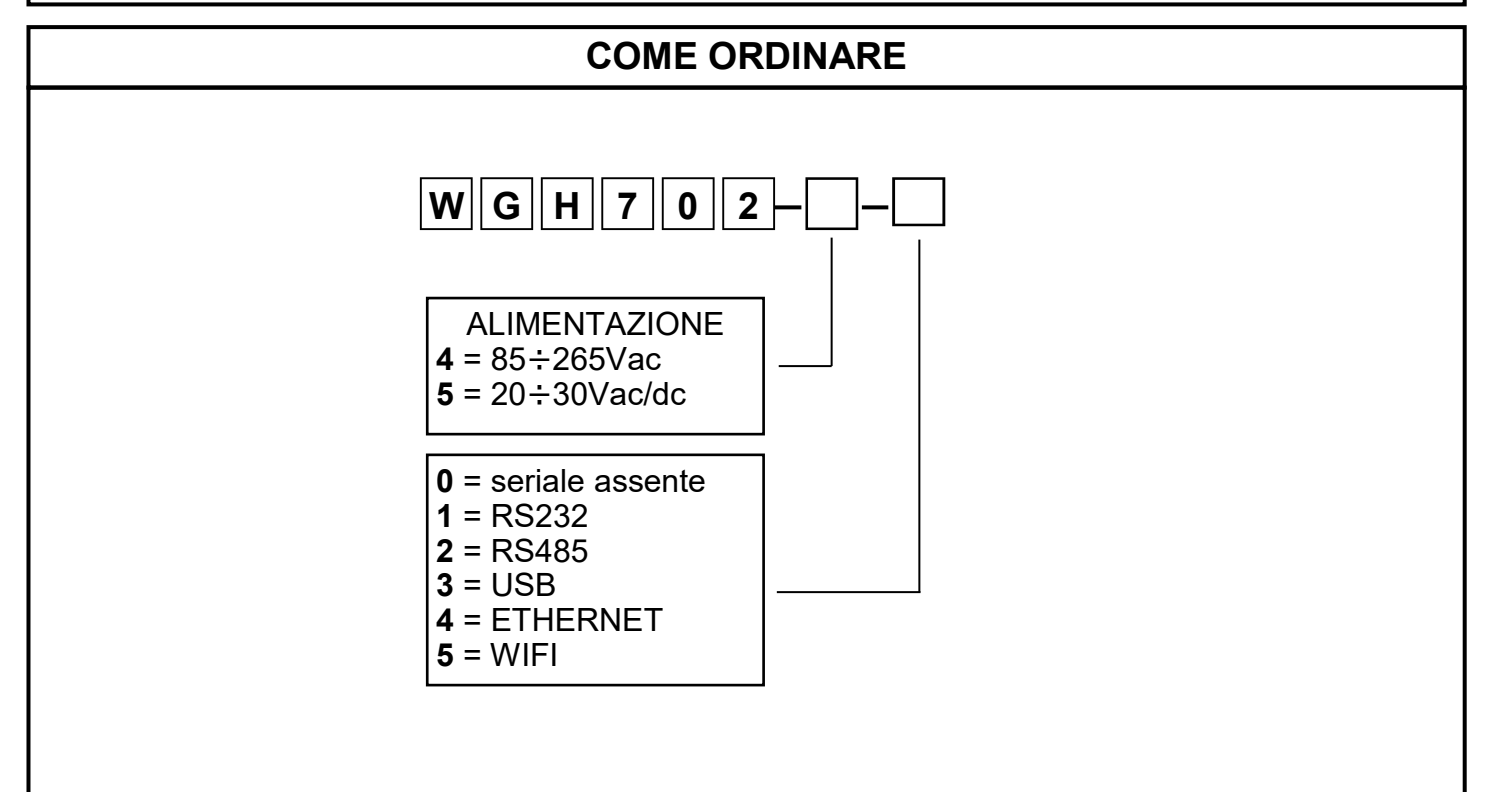

#### PROGRAMMAZIONE PARAMETRI

Per accedere alla programmazione bisogna agire sui pulsanti presenti sul pannello frontale a seconda del livello di protezione tastiera che è stato impostato nel PAR06. Esistono due tipi di parametri, a singola cifra ed a più cifre. I primi parametri a cui si accede sono a singola cifra e sono i parametri 01,02,03,04,05,06,10. I successivi sono a più cifre e sono i parametri 17,18,19,26.

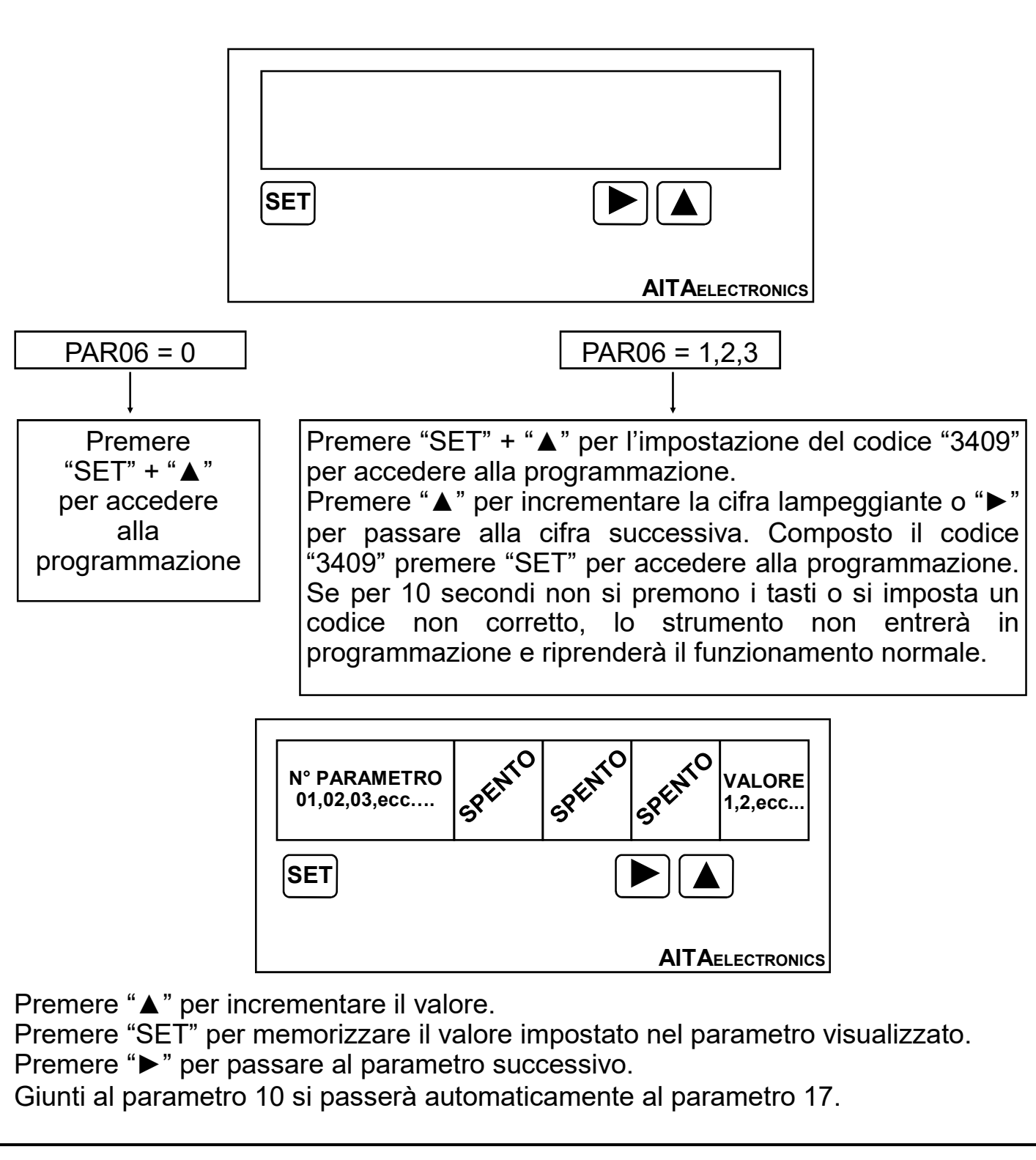

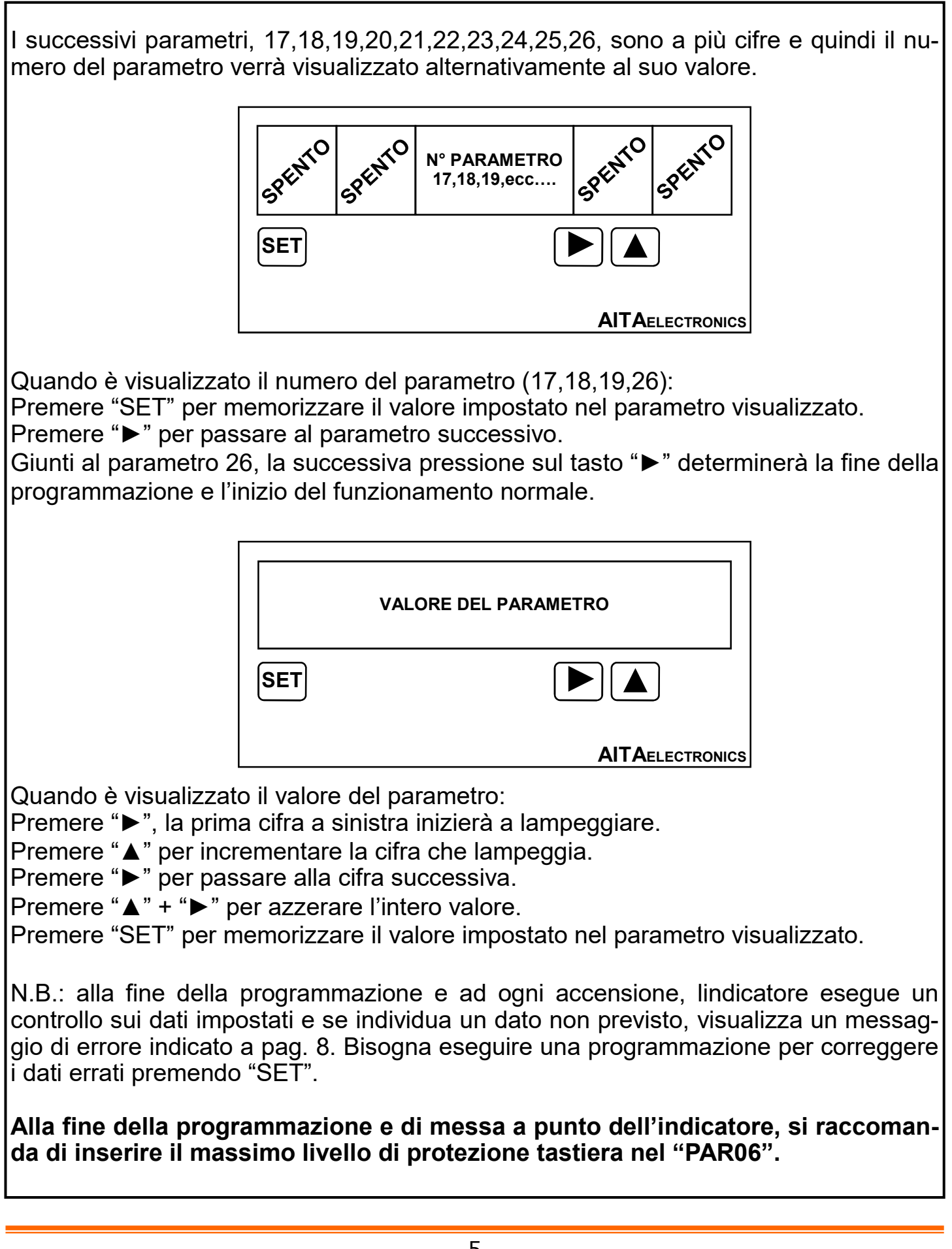

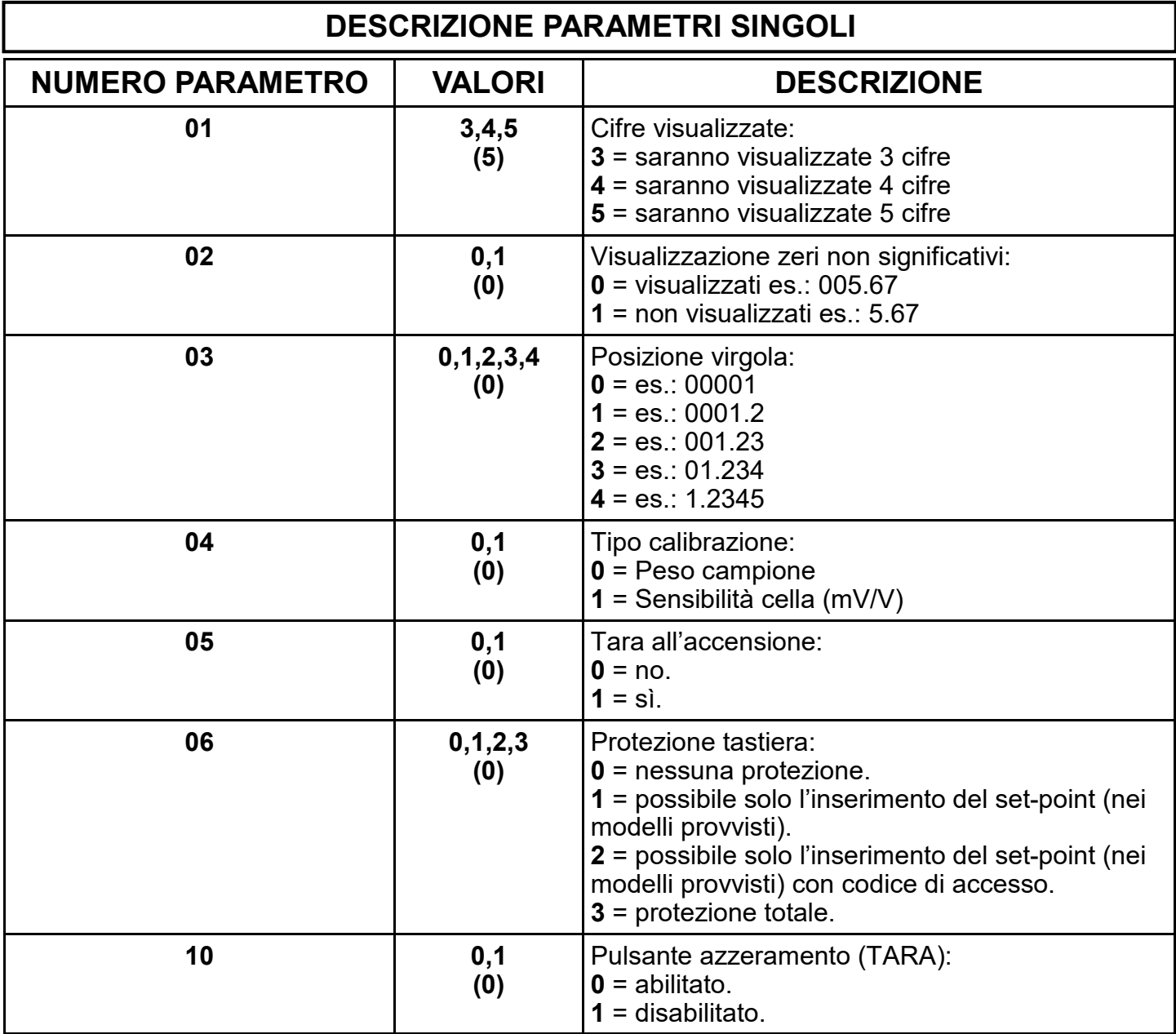

N.B.: tra parentesi è indicato il valore di fabbrica (default).

# DESCRIZIONE PARAMETRI MULTIPLI

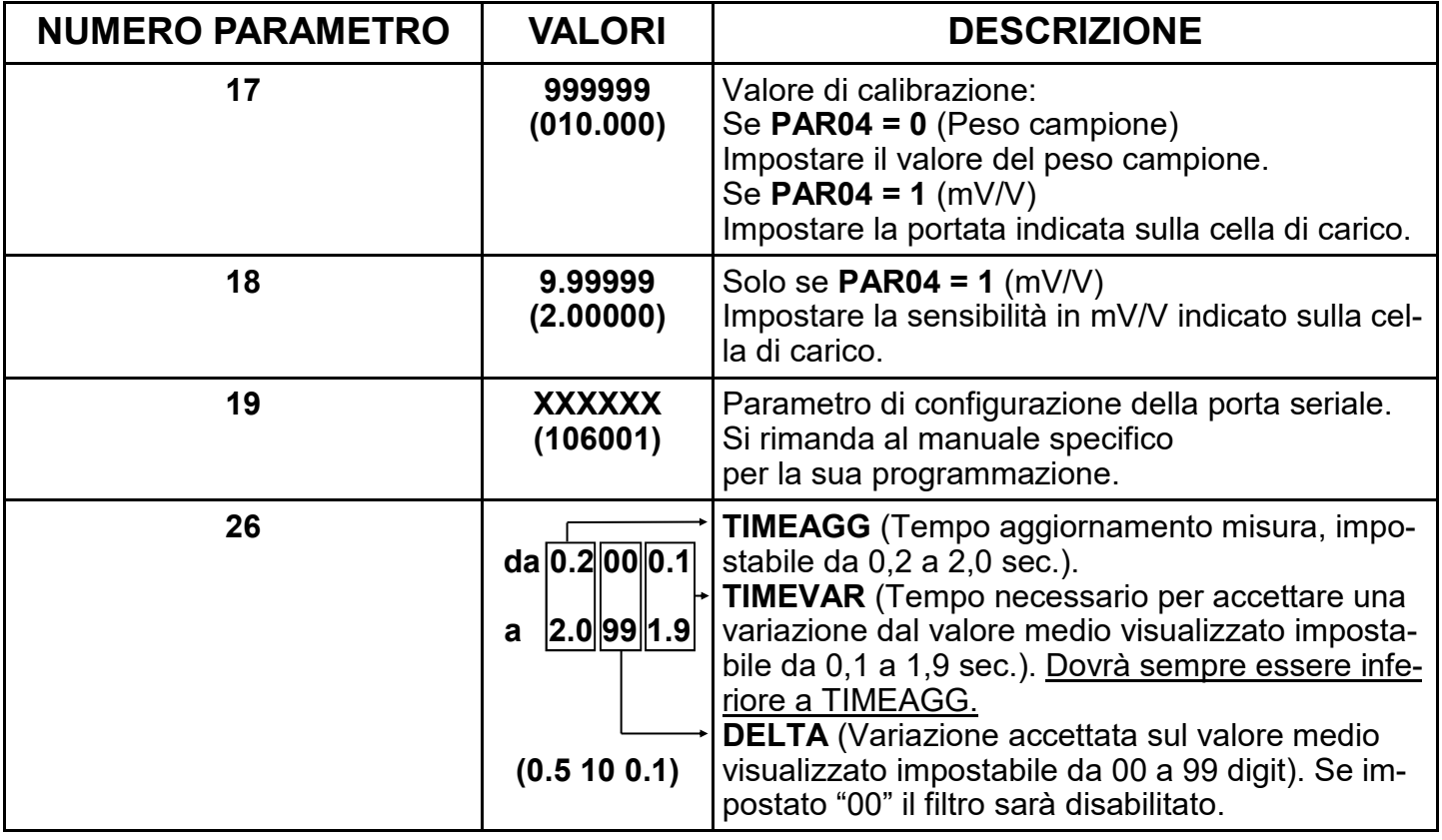

#### DIAGRAMMA ESEMPIO

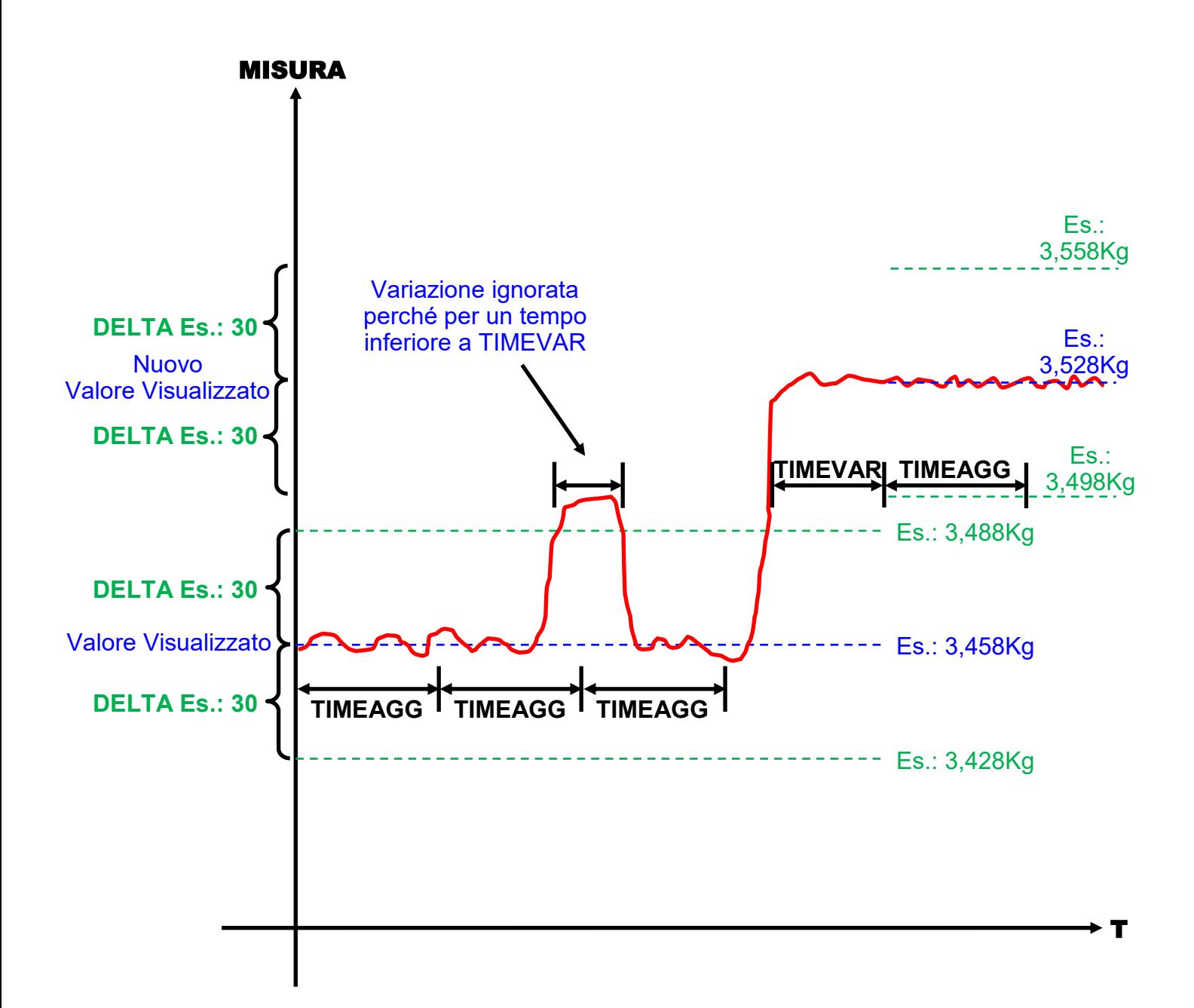

### DEFAULT

#### Come impostare i dati di fabbrica (default).

 L'impostazione dei dati di fabbrica (default) si rende necessaria quando l'apparato presenta anomalie irrisolvibili o perché l'installatore vuole riprogrammare lo strumento partendo dai dati iniziali di fabbrica.

Procedura:

- Togliere l'alimentazione allo strumento.
- Premere e tenere premuti i tasti "▲" + "▶".
- Alimentare lo strumento.
- Verrà visualizzato il messaggio " dEFt ".
- · Rilasciare i tasti.
- Lo strumento riprenderà il funzionamento normale con i dati di fabbrica.
- · Procedere alla programmazione dei parametri in base al proprio utilizzo.

### TARA

La "TARA" può essere effettuata con 3 modalità diverse:

#### 1°. All'accensione:

Se nel parametro "05" verrà impostato "1", la "TARA" verrà misurata ad ogni accensione dello strumento.

#### 2°. Con tasto frontale:

Se nel parametro "10" verrà impostato "0", la "TARA" verrà misurata ad ogni pressione del tasto frontale "TARA".

#### 3°. Con ingresso esterno:

La "TARA" verrà misurata ad ogni attivazione dell'ingresso esterno "TARA" (sempre abilitato).

Attivando la "TARA" verrà:

- · visualizzato il messaggio "tArA" per 1 secondo.
- · misurata la tara.
- · memorizzata nella memoria non volatile.
- · lo strumento riprenderà il funzionamento normale.

### CALIBRAZIONE CON "SENSIBILITA' CELLA"

Prima di effettuare la calibrazione, effettuare la "TARA".

Per effettuare la calibrazione dello strumento con "SENSIBILITA' CELLA" è necessario inserire:

- · La portata della cella indicata dal costruttore nel parametro 17.
- La sensibilità della cella espressa in mV/V indicata dal costruttore nel parametro 18.

Procedura per la programmazione dei parametri indispensabili:

- · Accedere alla programmazione dei parametri con la procedura descritta a pag.4.
- · Impostare nel parametro "03" la posizione virgola (decimali).
- · Impostare nel parametro "04" il valore "1" (calibrazione con sensibilità cella).
- · Impostare nel parametro "17" la portata indicata dal costruttore.
- · Impostare nel parametro "18" la sensibilità espressa in mV/V indicata dal costruttore.

All'uscita dalla programmazione lo strumento calcolerà la calibrazione e sarà pronto per la visualizzazione del peso con i parametri impostati.

### CALIBRAZIONE CON "PESO CAMPIONE"

Prima di effettuare la calibrazione, effettuare la "TARA".

Per effettuare la calibrazione dello strumento con "PESO CAMPIONE" è necessario inserire:

Il valore del peso campione che si vuole utilizzare.

Procedura per la programmazione dei parametri indispensabili:

- · Accedere alla programmazione dei parametri con la procedura descritta a pag.4.
- · Impostare nel parametro "03" la posizione virgola (decimali).
- · Impostare nel parametro "04" il valore "0" (calibrazione con peso campione).
- Impostare nel parametro "17" il valore del peso campione.
- Uscire dalla programmazione.
- Posizionare il peso campione sulla bilancia.
- · Premere "►" + "▲" per accedere all' impostazione del codice "6512" per eseguire la calibrazione.
- Premere "A" per incrementare la cifra lampeggiante o "▶" per passare alla cifra successiva. Composto il codice "6512" premere "SET" per eseguire la calibrazione.
- · Verrà visualizzato il messaggio "CAL" e lo strumento riprenderà il funzionamento normale.

Nota: se per 10 secondi non si premono i tasti o si imposta un codice non corretto, lo strumento non effettuerà la calibrazione e riprenderà il funzionamento normale.

# CODICI DI ERRORE E CONTROLLO

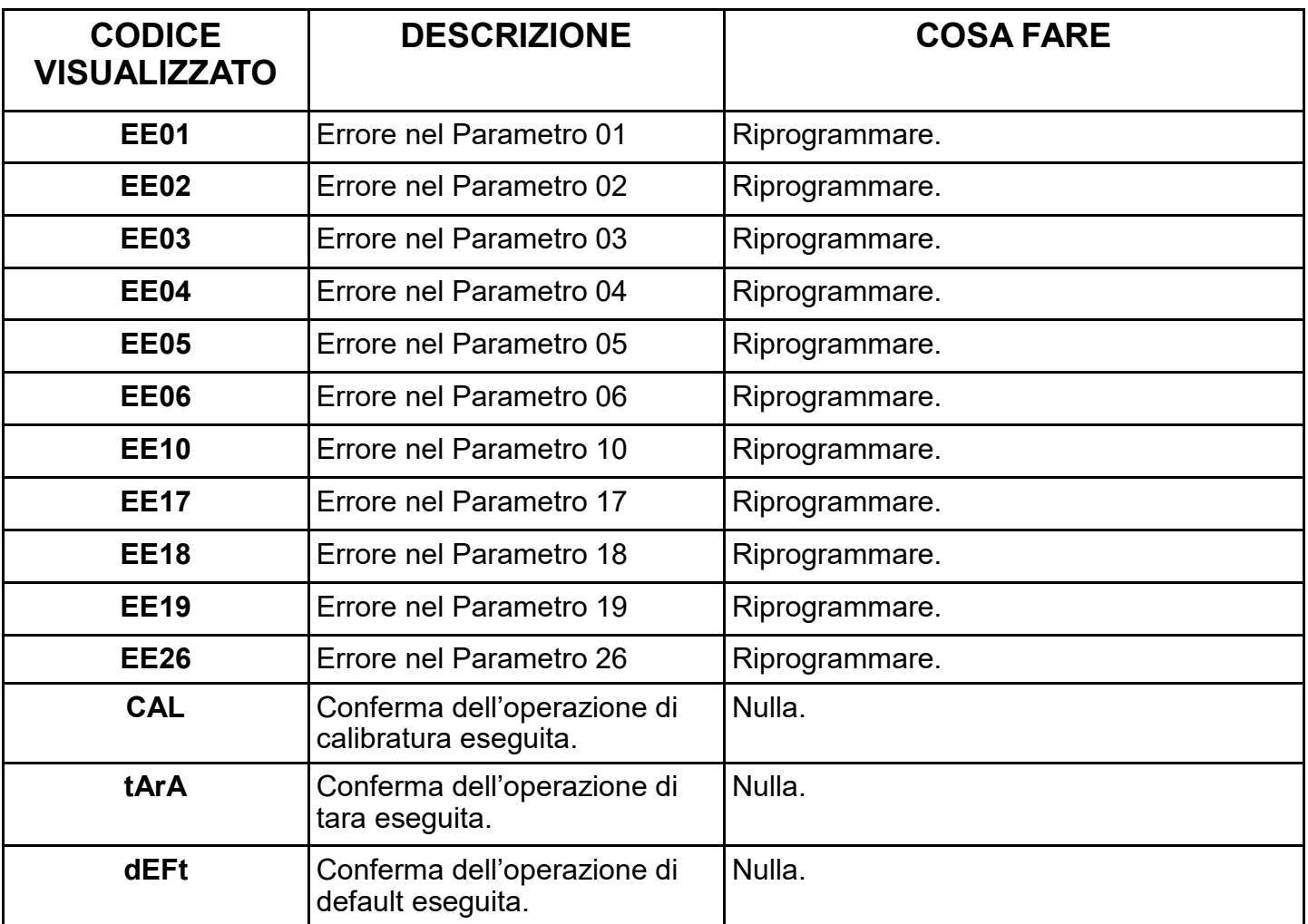

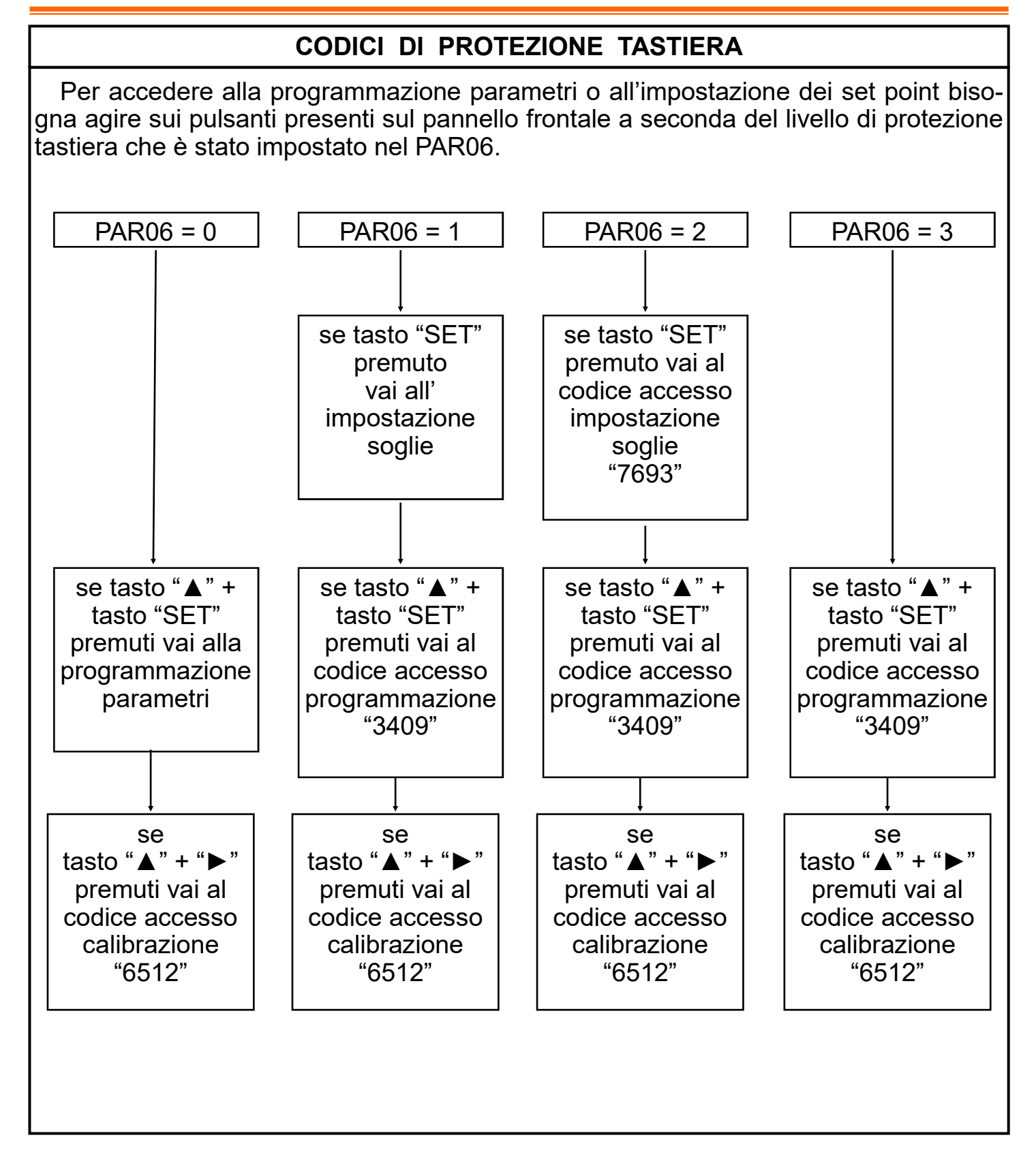

# ESEMPIO APPLICATIVO n° 1

Si vuole visualizzare il peso con una risoluzione di 0,1 Kg. Si utilizzerà una cella di carico con portata massima di 200Kg. Non si conosce la sensibilità della cella di carico (mV/V).

Parametri essenziali da programmare:

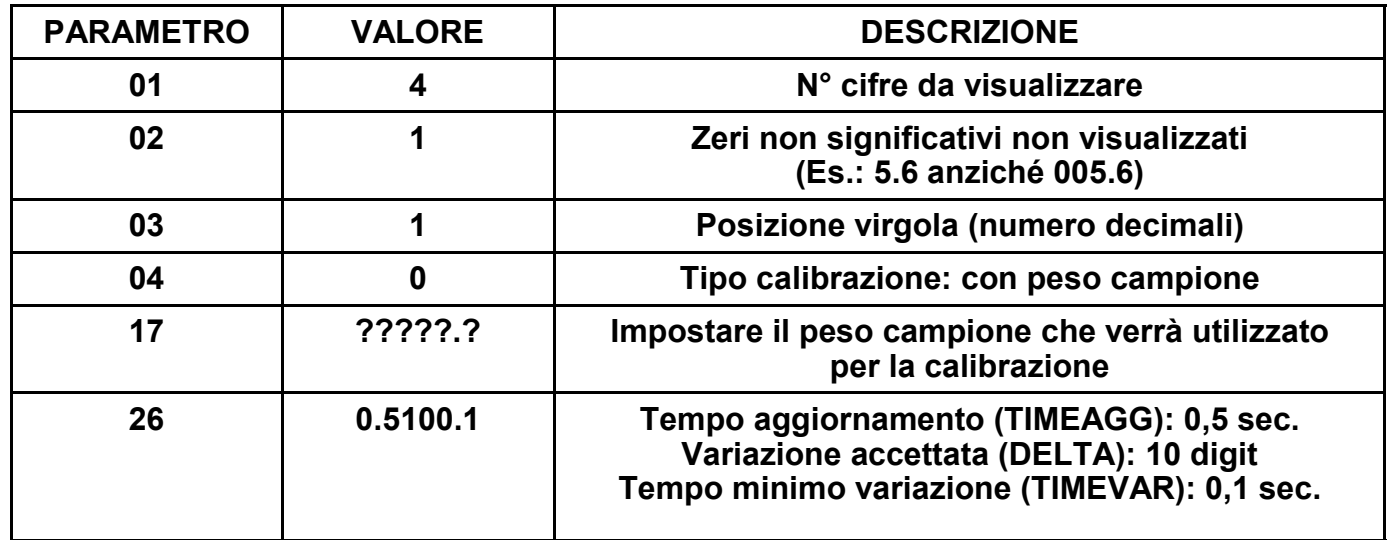

Dopo la programmazione parametri:

- Þ Eseguire la procedura "TARA" come descritto a pag. 9.
- $\Rightarrow$  Eseguire la procedura "CALIBRAZIONE" come descritto a pag. 11.

### ESEMPIO APPLICATIVO n° 2

Si vuole visualizzare il peso con una risoluzione di 0,001 Kg (1 g). Si utilizzerà una cella di carico con portata massima di 10Kg.

Si conosce la sensibilità della cella di carico (mV/V).

Parametri essenziali da programmare:

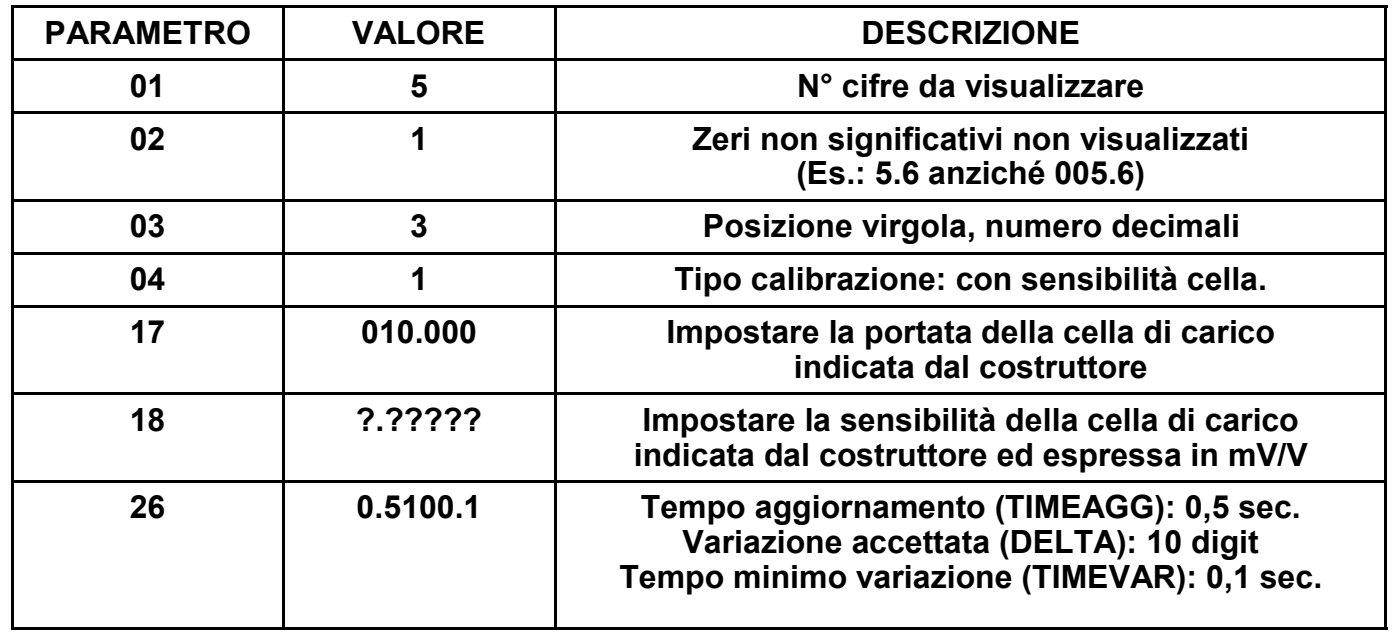

Dopo la programmazione parametri:

 $\Rightarrow$  Eseguire la procedura "TARA" come descritto a pag. 9.

 $\Rightarrow$  Eseguire la procedura "CALIBRAZIONE" come descritto a pag. 10.

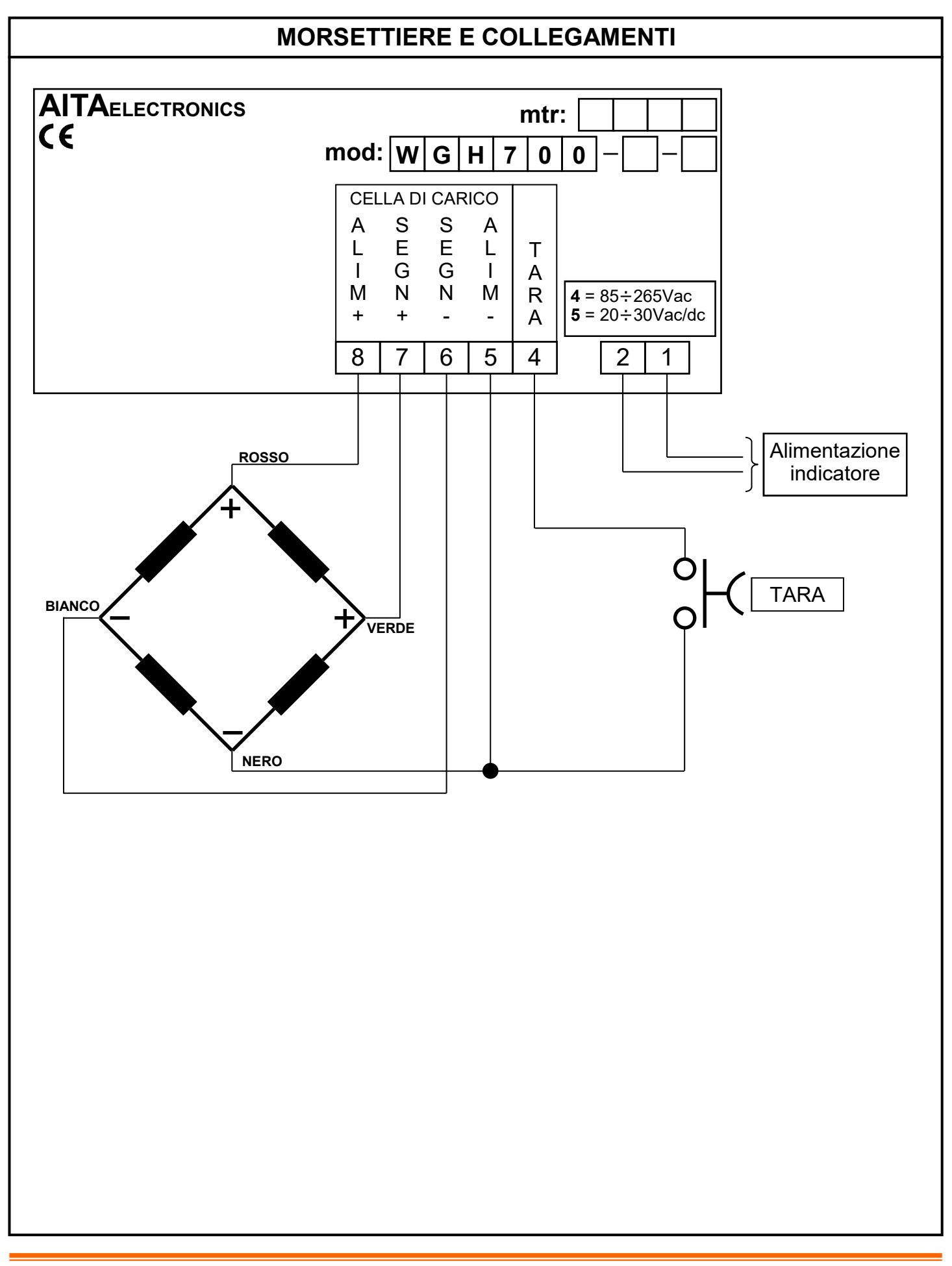

#### **DESCRIPTION**

WGH700 is a programmable microcontroller indicator capable of processing an analog input signal coming from one or more load cells and displaying any numerical value dependent on the signal itself.

We have set up some parameters to adapt the value to be displayed to the input signal.

#### GENERAL CHARACTERISTICS

- Power supply: 20÷30Vac/dc o 85÷265Vac.
- Load cell power supply: 5V (100mA max).
- Technique of measure: 24-bit analog/digital conversion.
- Programmability: through the keyboard on the frontal panel.
- Memory: use of not-volatile inside memory (EEPROM).
- · Visualization: + / 99999.
- Available inputs: by one or more load cells.
- Display: 5 digits  $+$  sign  $-$ , led orange 13 mm high.
- Grade of frontal protection: IP65.
- Every indicator is supplied complete of extractable terminal block, fixings for panel assemblage and instructions for connection and programming.
- · Dimensions: 48 mm x 96 mm depth 90 mm.

#### PROGRAMMABLE CHARACTERISTICS

- Number of digits displayable: 3,4,5 (PAR01).
- Display or no display of the non meaningful zeros (PAR02).
- Comma position (PAR03).<br>• Calibration type (PAR04).
- Calibration type (PAR04).
- Tare at power on (PAR05).
- Keyboard protection for access to programming and offset (PAR06).
- Calibration value (PAR17).
- Load cell sensitivity (PAR18).
- Serial configuration (PAR19 for interface predisposed models).
- Update time, variation time and delta (PAR26).

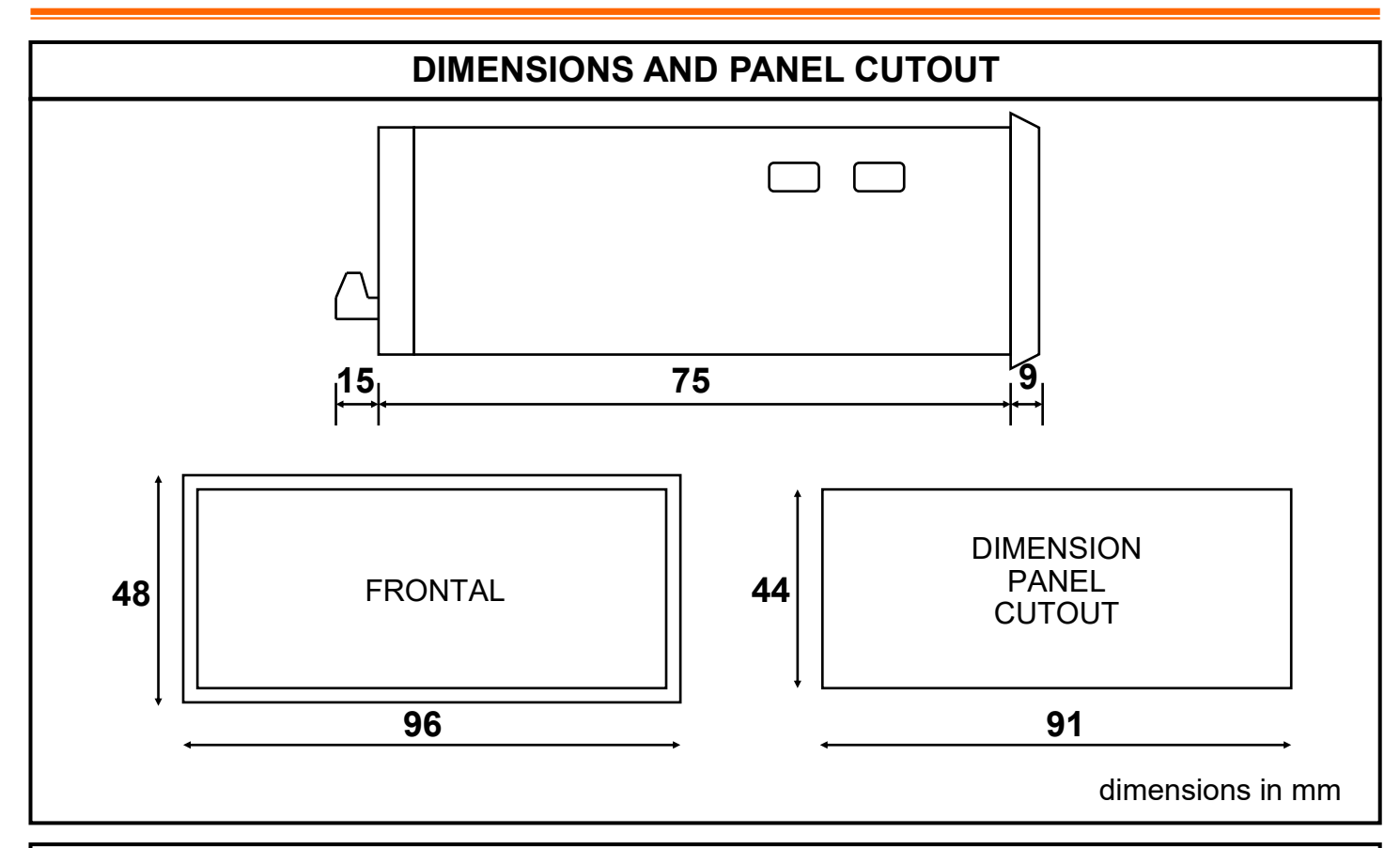

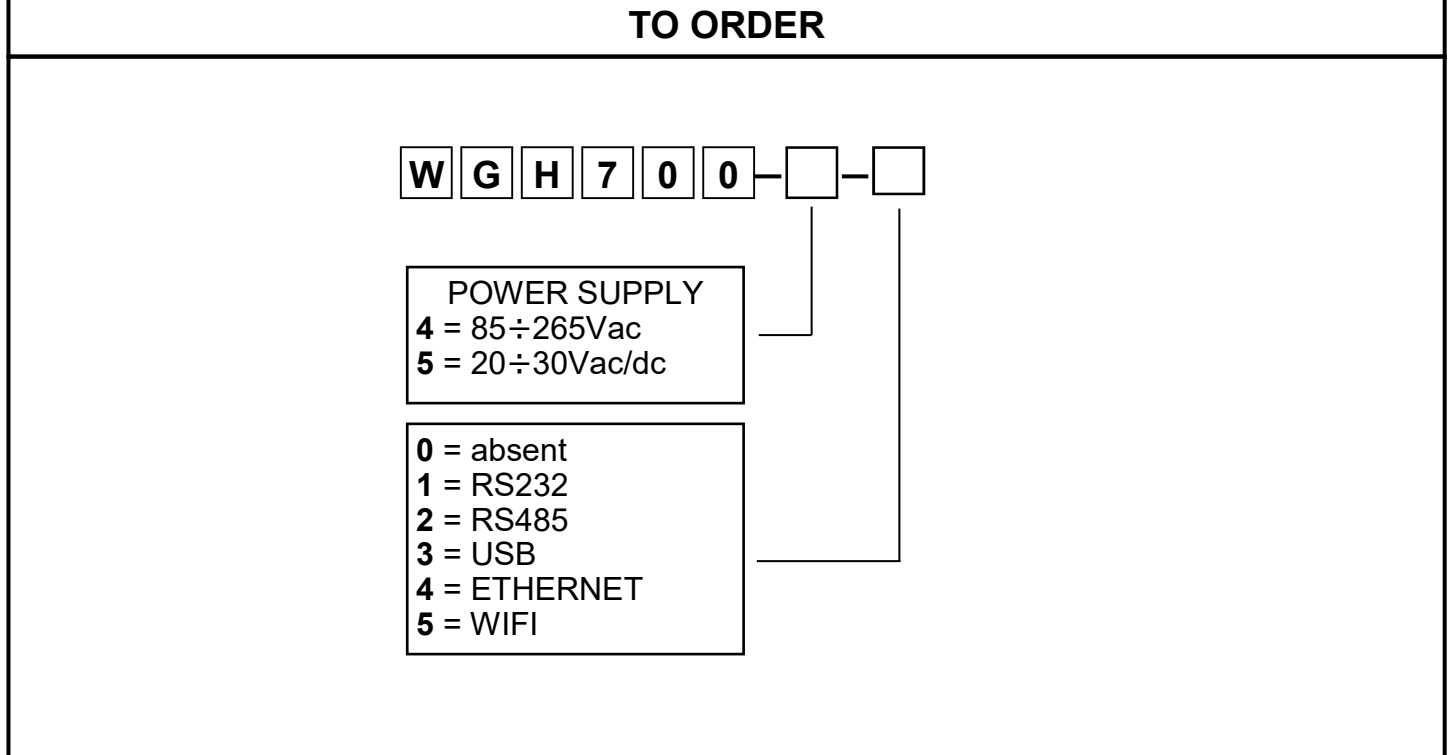

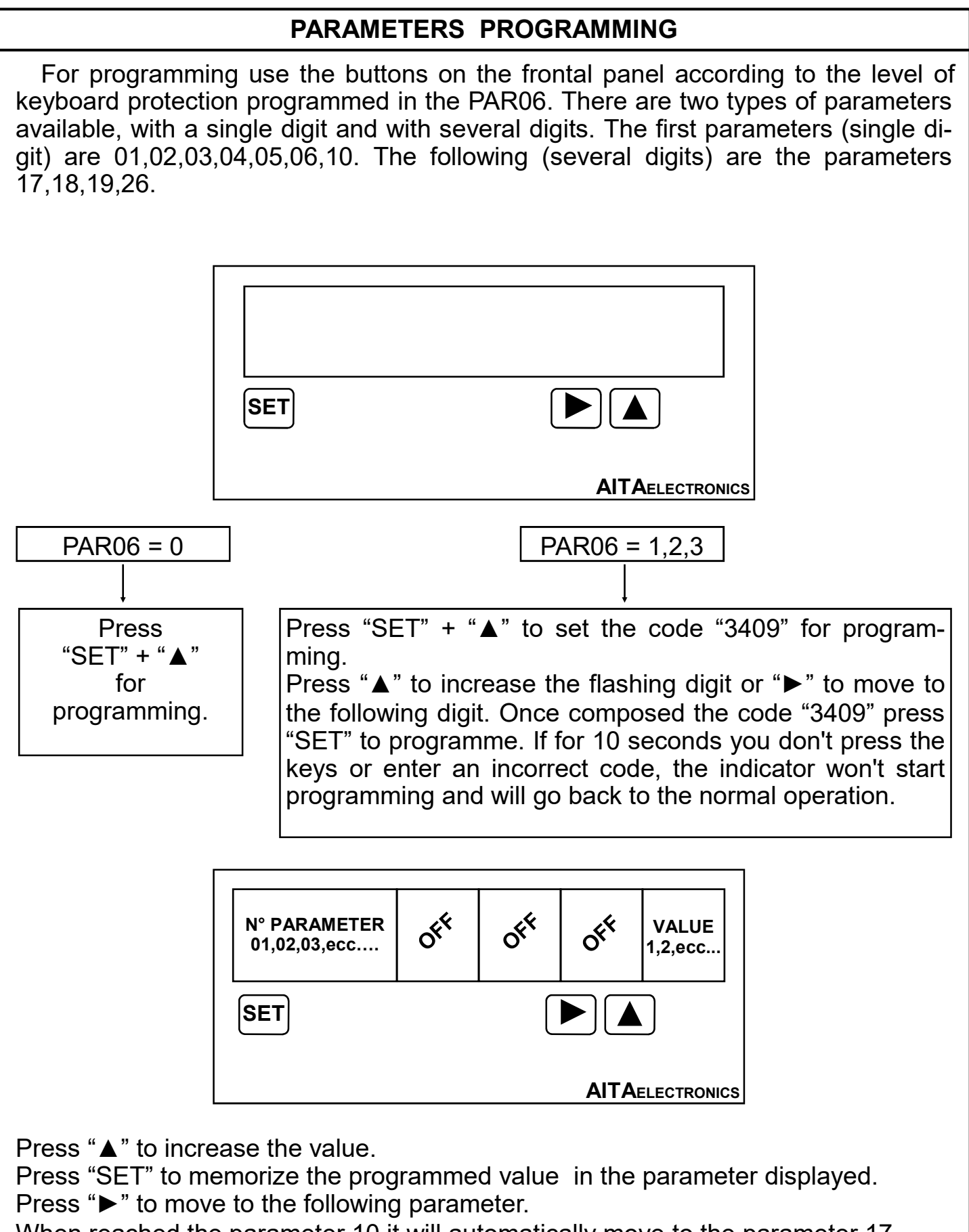

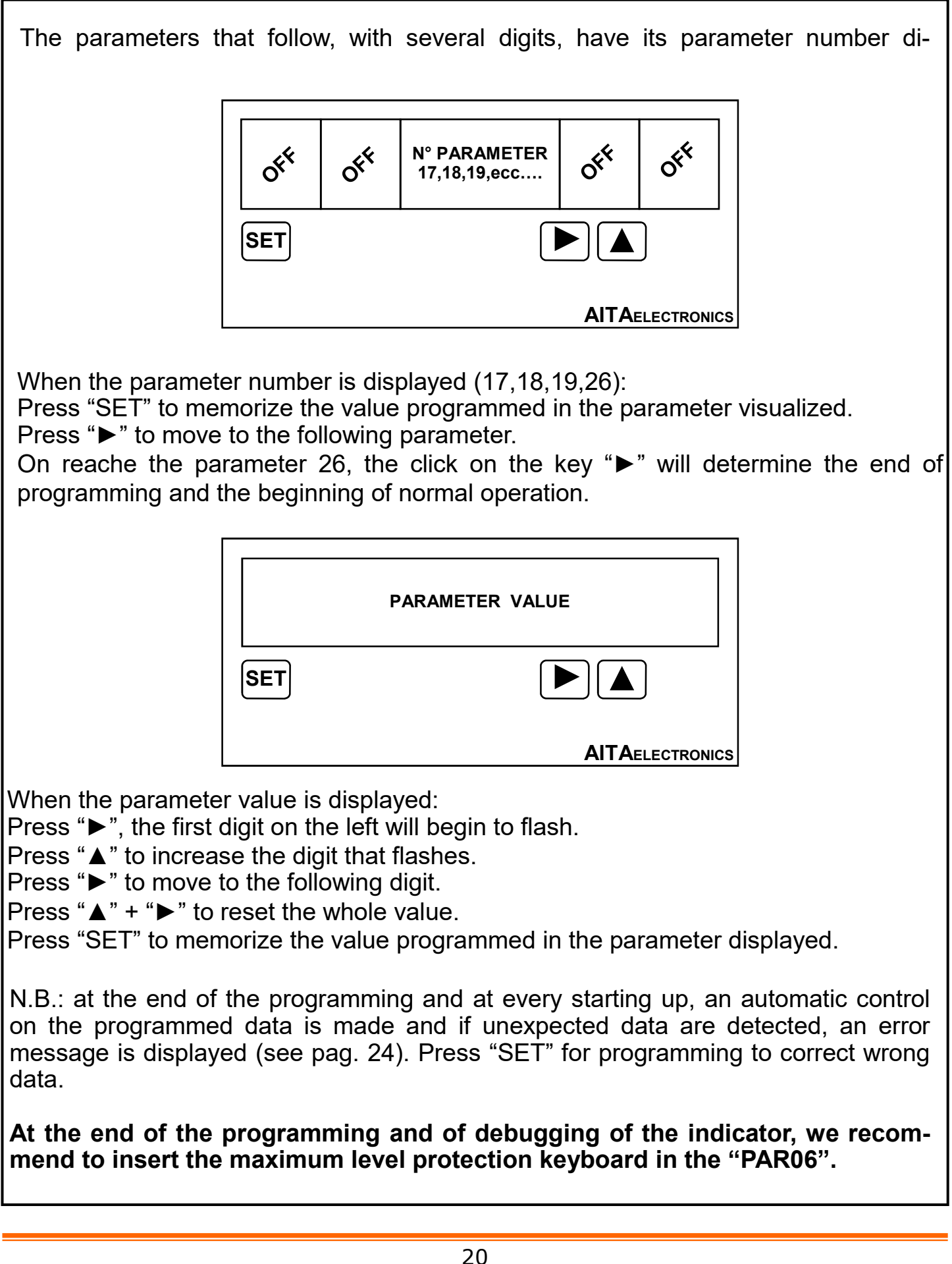

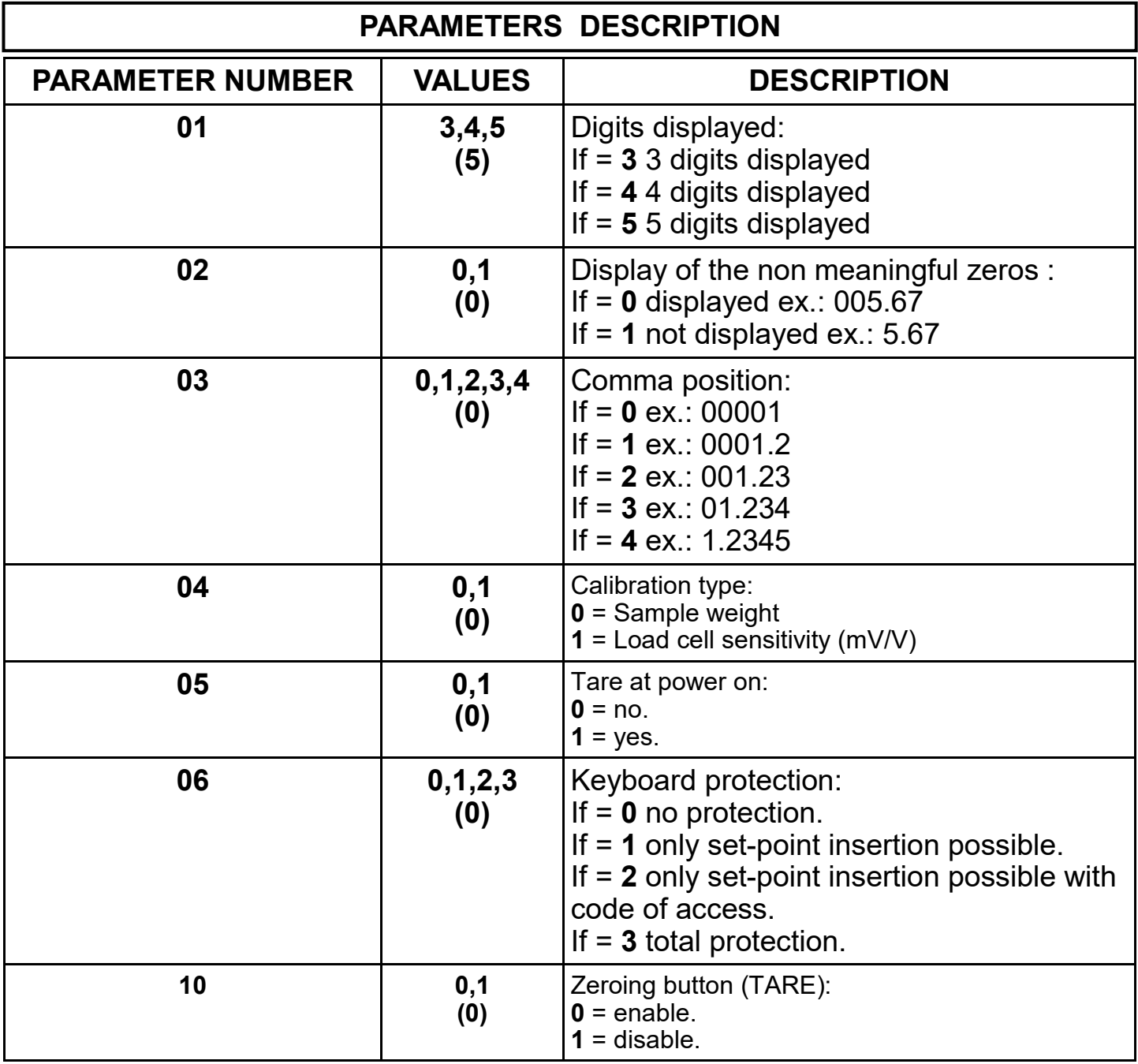

N.B.: The value of factory (default) in brackets.

# PARAMETERS DESCRIPTION

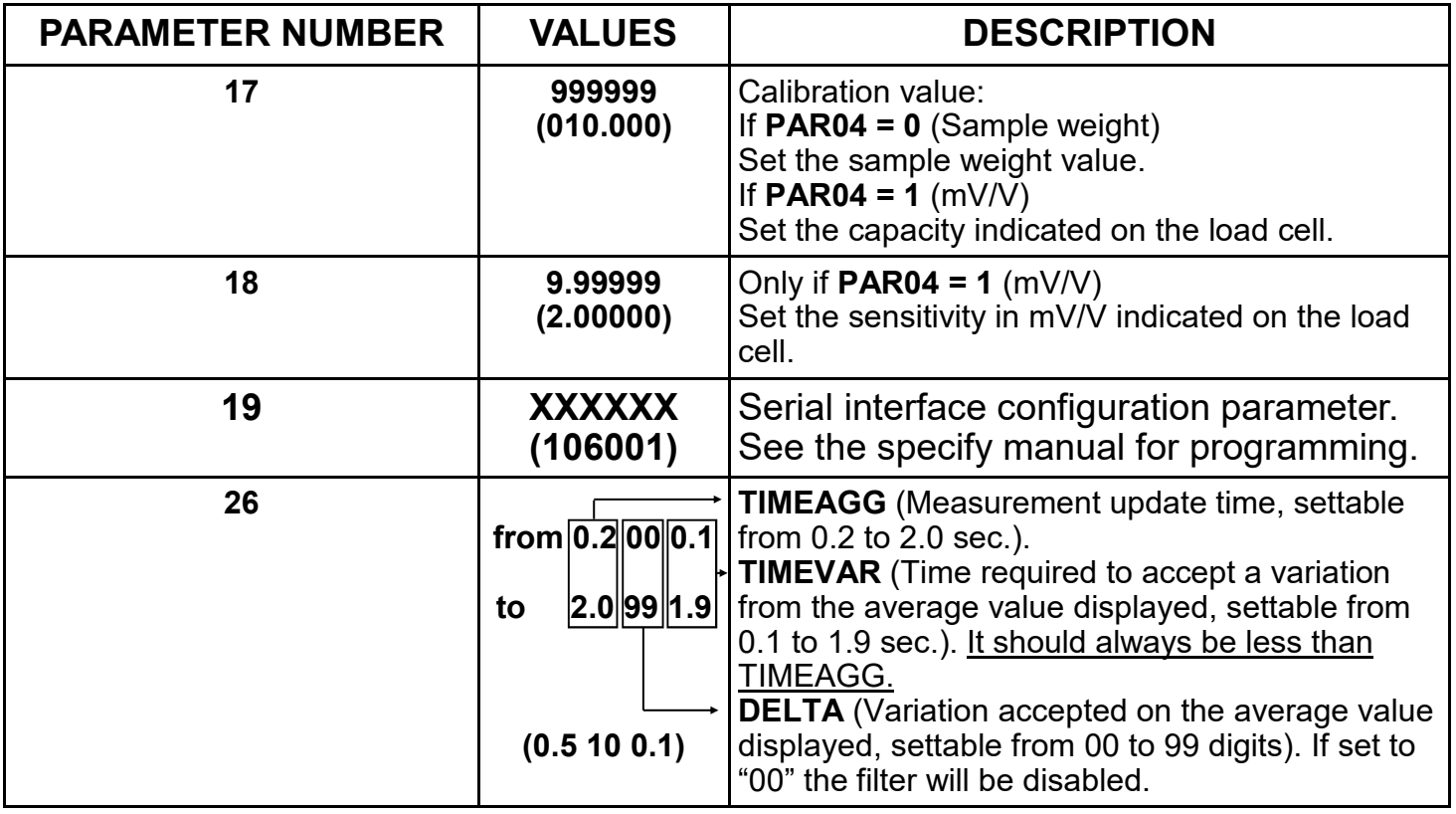

N.B.: The value of factory (default) in brackets.

### EXAMPLE DIAGRAM

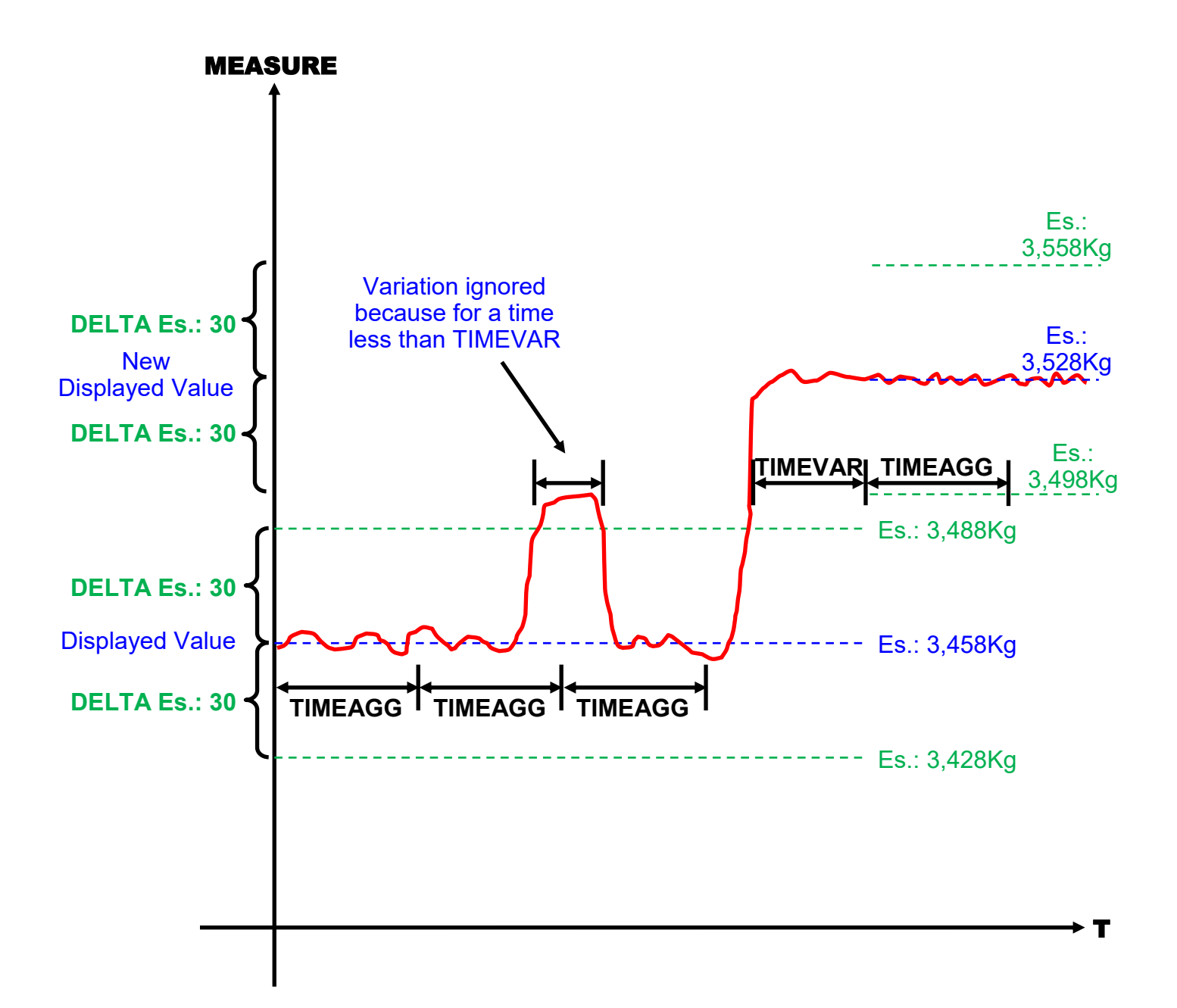

### DEFAULT

#### How to reset (default).

 Reseting (default) is necessary when the appliance device presents anomalies or because the technician wants to reset the indicator beginning from the initial data of factory.

Procedure:

- Switch off the indicator.
- Press and hold the keys " $\blacktriangle$ " + " $\blacktriangleright$ ".
- Switch on the indicator.
- The message "dEFt" will be displayed.
- Release the keys.
- The indicator will get back to the normal operation with the data of factory.
- Programme the parameters accordino your needs.

# TARE

The "TARE" can be carried out in 3 different ways:

#### 1. When turned on:

If "1" is set in parameter "05", the "TARE" will be measured every time the instrument is turned on.

#### 2°. With front button:

If "0" is set in parameter "10", the "TARE" will be measured each time the "TARE" front key is pressed.

#### 3°. Whit external input:

The "TARE" will be measured each time the external "TARE" input is activated (always enabled).

By activating the "TARA" it will be:

- · the "tArA" message is displayed for 1 second.
- · measured the tare.
- stored in non-volatile memory.
- the instrument will resume normal operation.

#### CALIBRATION WITH "CELL SENSITIVITY"

Before carrying out the calibration, carry out the "TARE".

To calibrate the instrument with "CELL SENSITIVITY" it is necessary to enter:

- The cell flow rate indicated by the manufacturer in parameter 17.
- The sensitivity of the cell expressed in  $mV/V$  indicated by the manufacturer in parameter 18.

Procedure for programming the essential parameters:

- · Access parameter programming with the procedure described on page 20.
- Set the decimal point (decimal) position in parameter "03".
- Set the value "1" in parameter "04" (calibration with cell sensitivity).
- Set the flow rate indicated by the manufacturer in parameter "17".
- Set the sensitivity expressed in mV/V indicated by the manufacturer in parameter "18".

Upon exiting programming, the instrument will calculate the calibration and will be ready to display the weight with the set parameters.

### CALIBRATION WITH "SAMPLE WEIGHT"

Before carrying out the calibration, carry out the "TARE".

To calibrate the instrument with "SAMPLE WEIGHT" it is necessary to enter:

The value of the sample weight you want to use.

Procedure for programming the essential parameters:

- · Access parameter programming with the procedure described on page 20.
- Set the decimal point (decimal) position in parameter "03".
- Set the value "0" in parameter "04" (calibration with sample weight).
- Set the sample weight value in parameter "17".
- Exit programming.
- Place the sample weight on the scale.
- Press "►" + "A" to access the setting code "6512" to perform calibration.
- Press "A" to increase the flashing digit or "►" to move to the next digit. Having dialed the code "6512" press "SET" to perform the calibration.
- The message "CAL" will be displayed and the instrument will resume normal operation.

Note: if you do not press the keys for 10 seconds or set an incorrect code, the instrument will not calibrate and will resume normal operation.

# ERROR AND CONTROL CODES

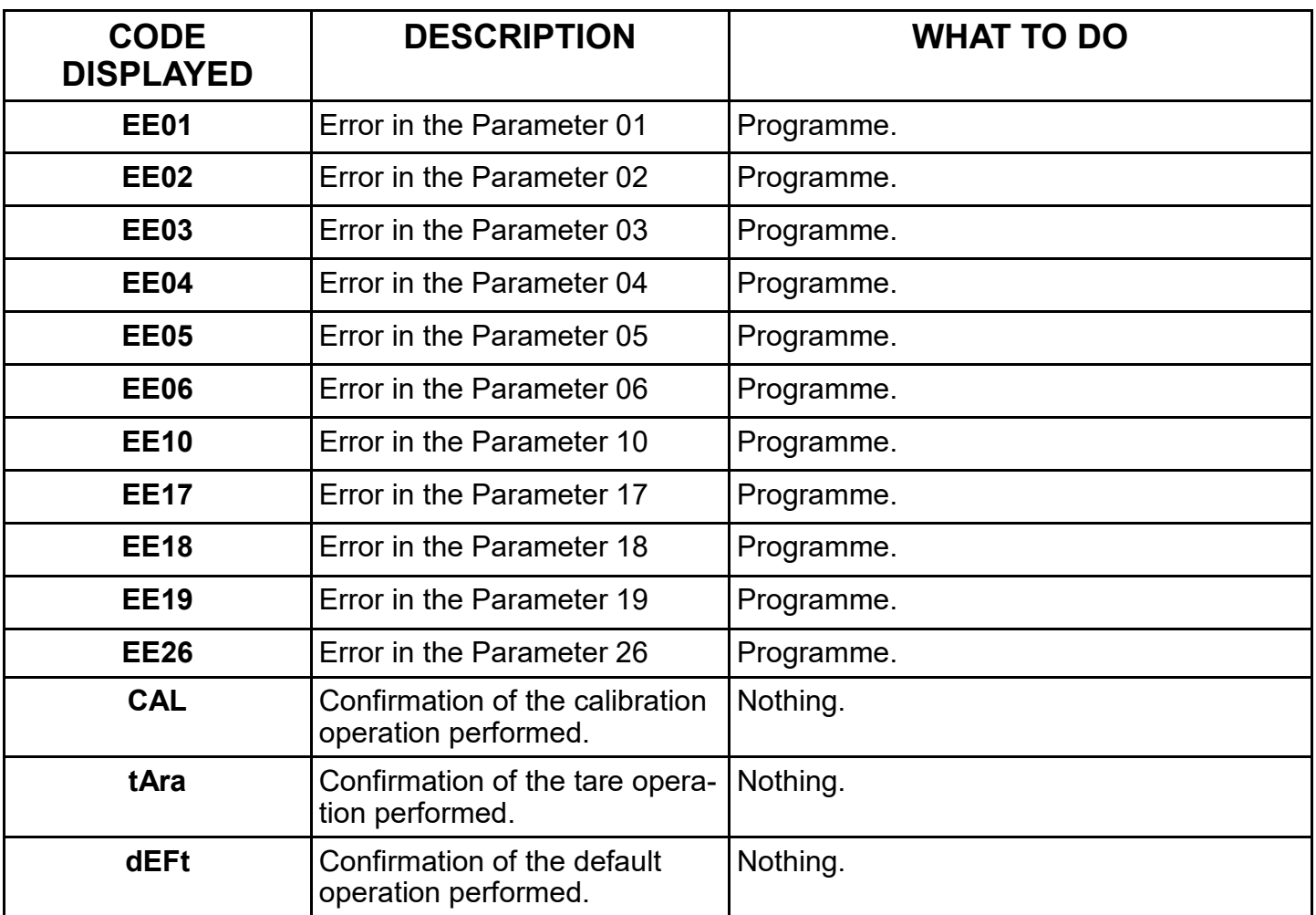

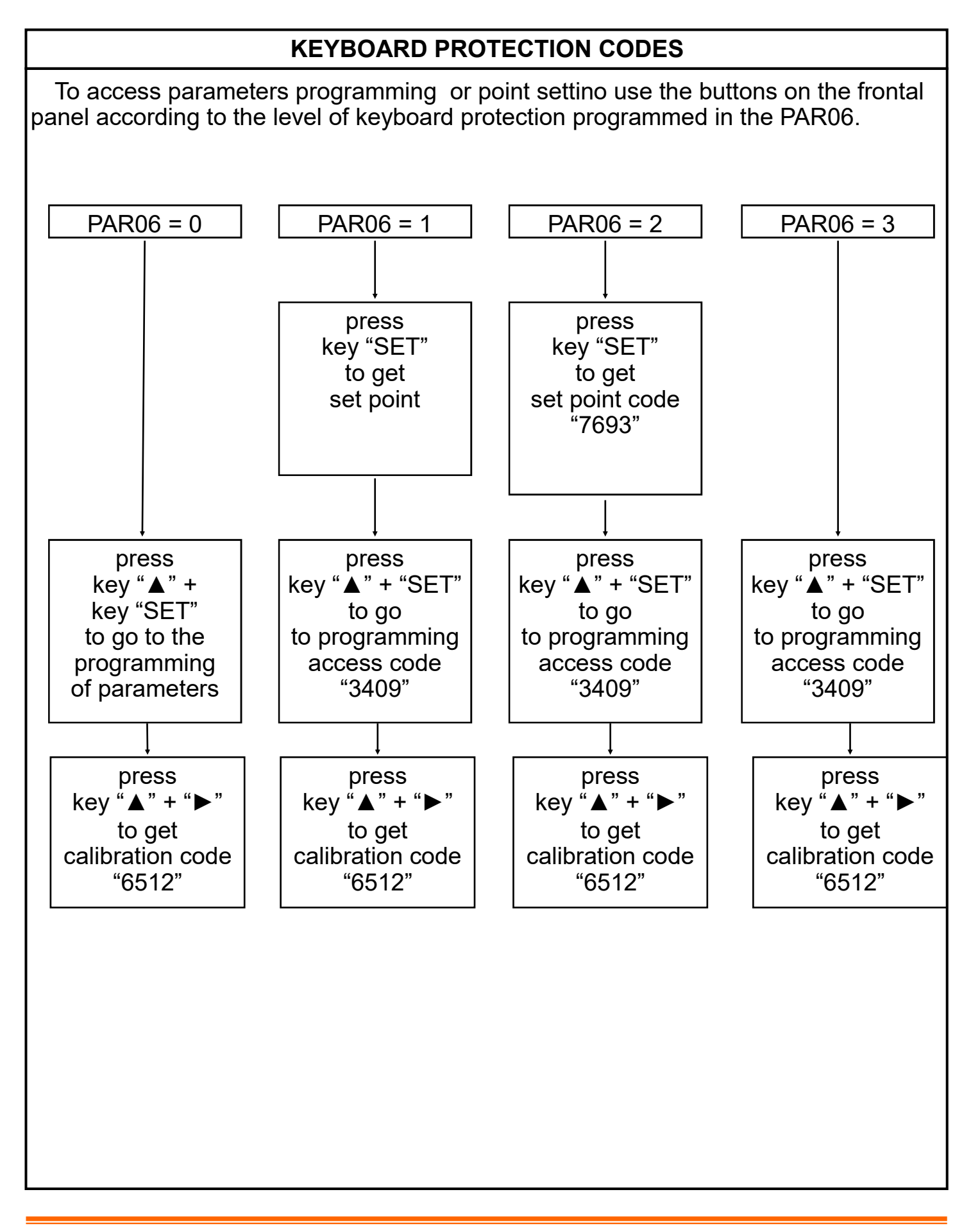

# APPLICATION EXAMPLE n° 1

You want to display the weight with a resolution of 0.1 kg. A load cell with a maximum capacity of 200Kg will be used. The sensitivity of the load cell (mV/V) is not known.

Essential parameters to program:

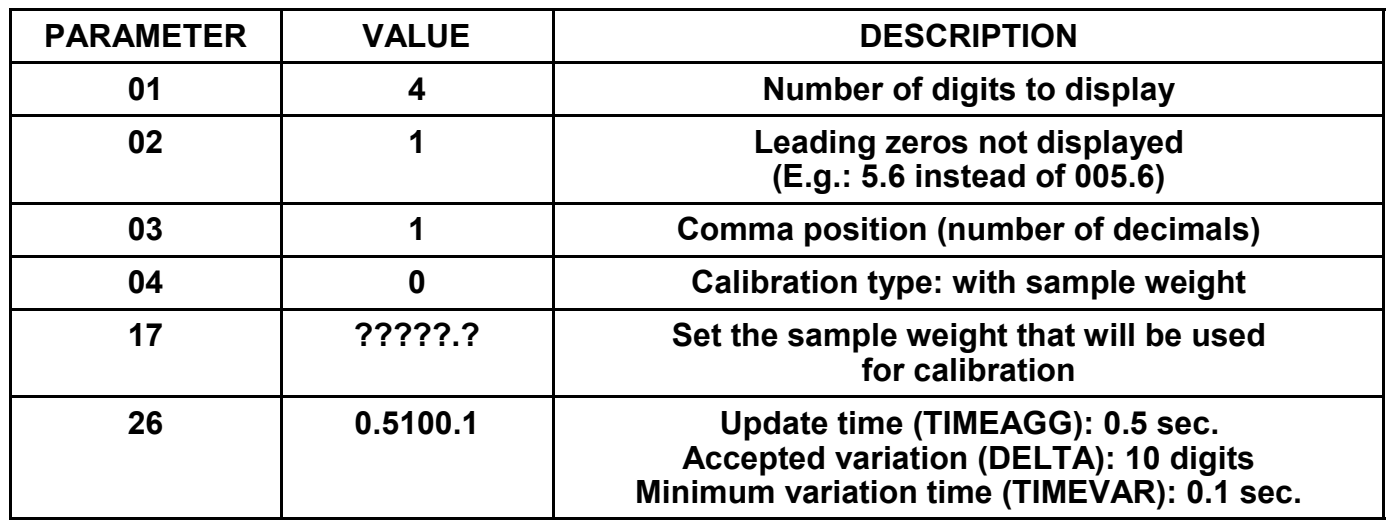

After parameter programming:

- Carry out the "TARE" procedure as described on page 25.
- $\Rightarrow$  Carry out the "CALIBRATION" procedure as described on page 27.

### APPLICATION EXAMPLE n° 2

You want to display the weight with a resolution of 0.001 kg (1 g). A load cell with a maximum capacity of 10Kg will be used. The sensitivity of the load cell  $(mV/V)$  is known.

Essential parameters to program:

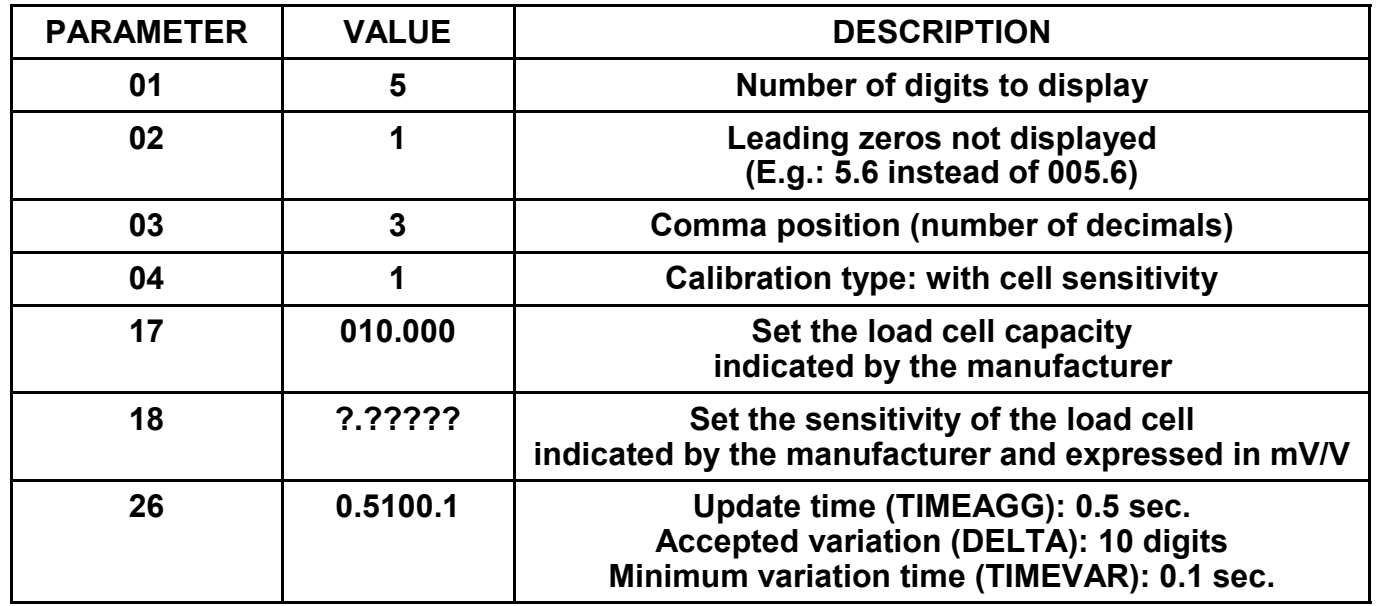

After parameter programming:

 $\Rightarrow$  Carry out the "TARE" procedure as described on page 25.

 $\Rightarrow$  Carry out the "CALIBRATION" procedure as described on page 26.

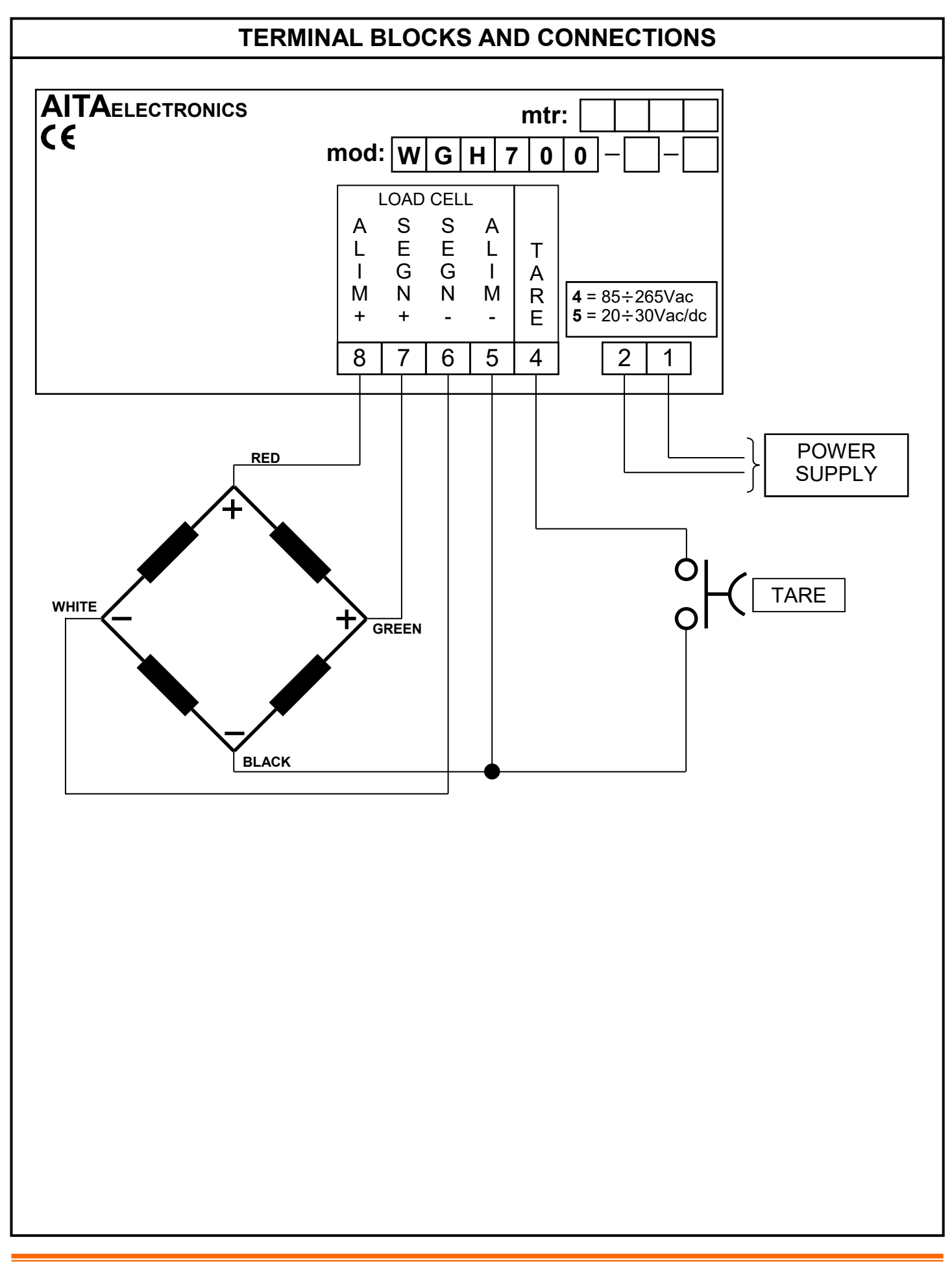

AITA ELECTRONICS s.a.s. 13823 - STRONA (BIELLA) Via Fontanella Ozino, 17/a TEL.: 015/7427491 FAX.: 015/7427491 www.aitaelectronics.it email: info@aitaelectronics.it